The ticketing system is found at: https://techhelp.wichita.edu

Please use your WSU ID to login.

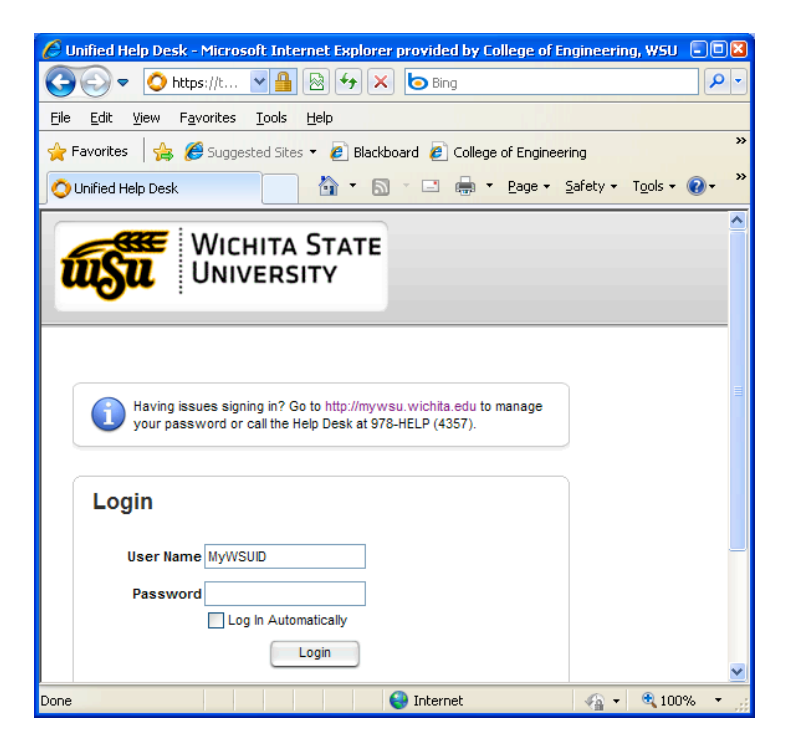

Once you have logged in, you should see this following window.

For the "Request Type", please select "Service Request".

The window will change showing you another drop down box. Choose "Engineering". This will bring a sub-menu for which department you are in within the College of Engineering. Choose your department.

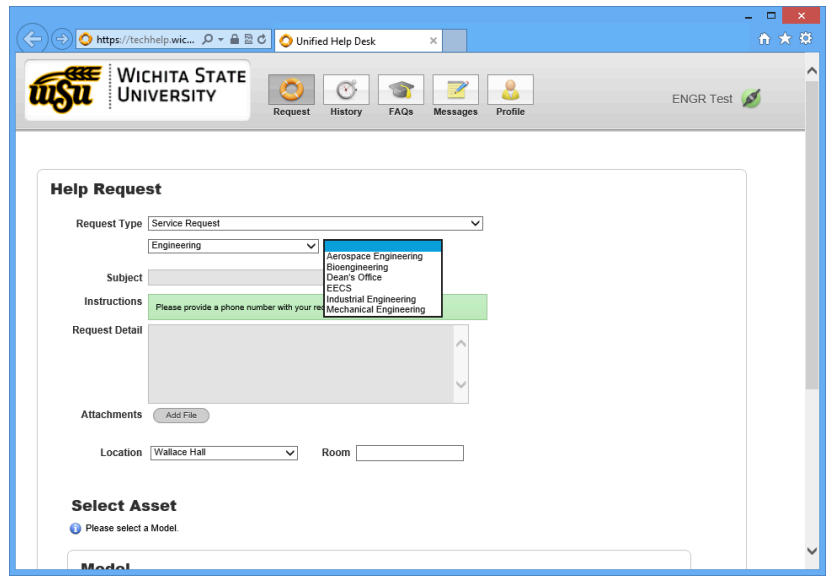

Please provide us with the "Subject" matter, "Request Details", "Location" and with the "Room" number. If you have a file to attach, you can do that also.

## IGNORE the "Select Asset" and select "Save"

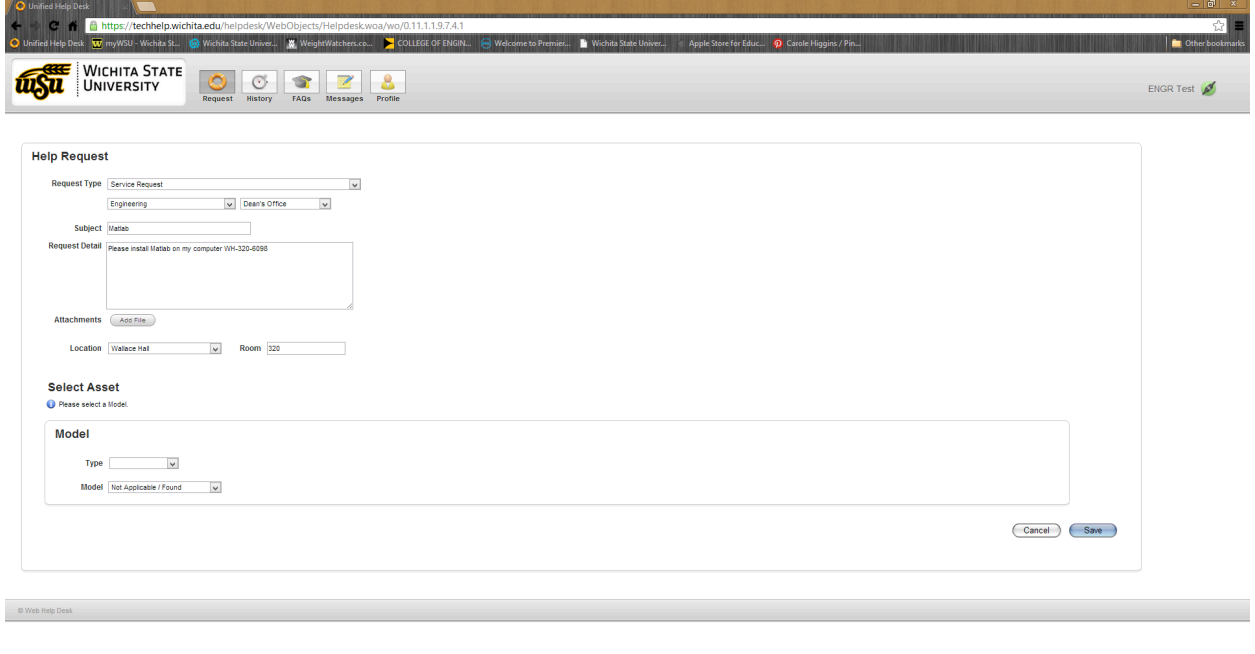